## **Guia de configuração de conta para novos usuários:**

**Criar uma conta no Luna para o seu filho com uma mutação KCNT1**

A KCNT1 Epilepsy Foundation usa a plataforma Luna para administrar pesquisas para aprender sobre como a epilepsia relacionada ao KCNT1 progride ao longo do tempo e como isso afeta a vida cotidiana das famílias. Novas pesquisas serão adicionadas ao longo do ano.

O Luna permite que as famílias criem contas em nome de crianças com mutações KCNT1, tanto vivas quanto que faleceram. Apenas um cuidador ou tutor por família deve criar uma conta com Luna em nome de um ente querido com mutações KCNT1 (o que significa que você deve ter apenas uma conta por criança com KCNT1). Ao criar uma conta, você terá a opção de compartilhar suas informações de contato com a KCNT1 Epilepsy Foundation. Observe que, se você optar por não compartilhar essas informações, não poderemos ver seu endereço de e-mail e verificar se você configurou uma conta.

O guia a seguir analisará as etapas para criar uma conta para seu filho com o KCNT1, que você pode gerenciar a partir de sua própria conta de cuidador ou responsável. Em Luna, nos referimos a contas para crianças como contas para menores ou para dependentes ou alas (se seu filho tiver mais de 18 anos).

*Este guia pressupõe que você NÃO tem sua própria conta de cuidador ou tutor ainda. Se o fizer, consulte o nosso [guia](https://static1.squarespace.com/static/5f0d4aee86be2a6c00460b94/t/642df8203c9d1c10028ec362/1680734240840/Guide_Existing+Users+to+Verify+Acct+Type.pdf) para utilizadores existentes.* 

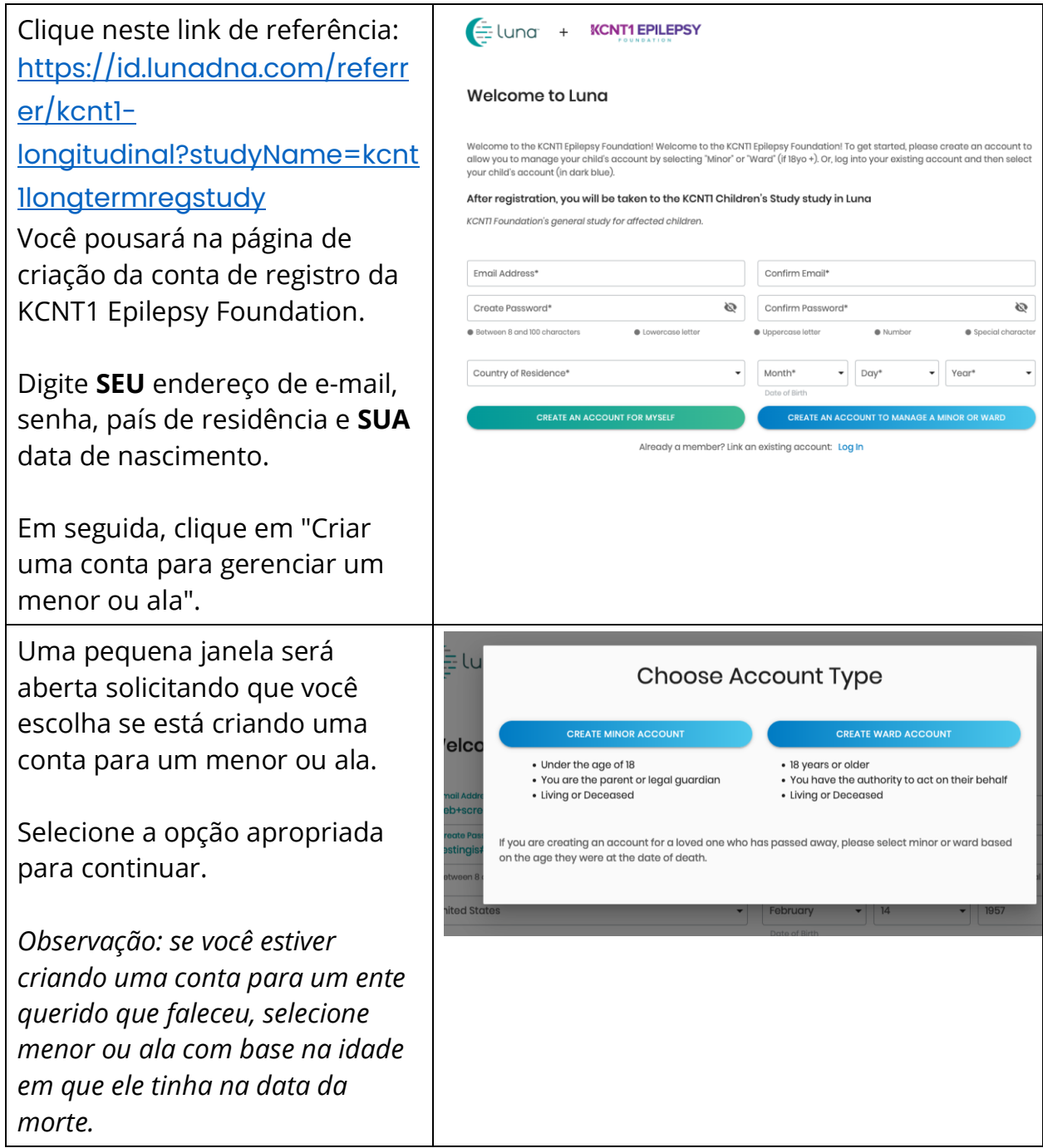

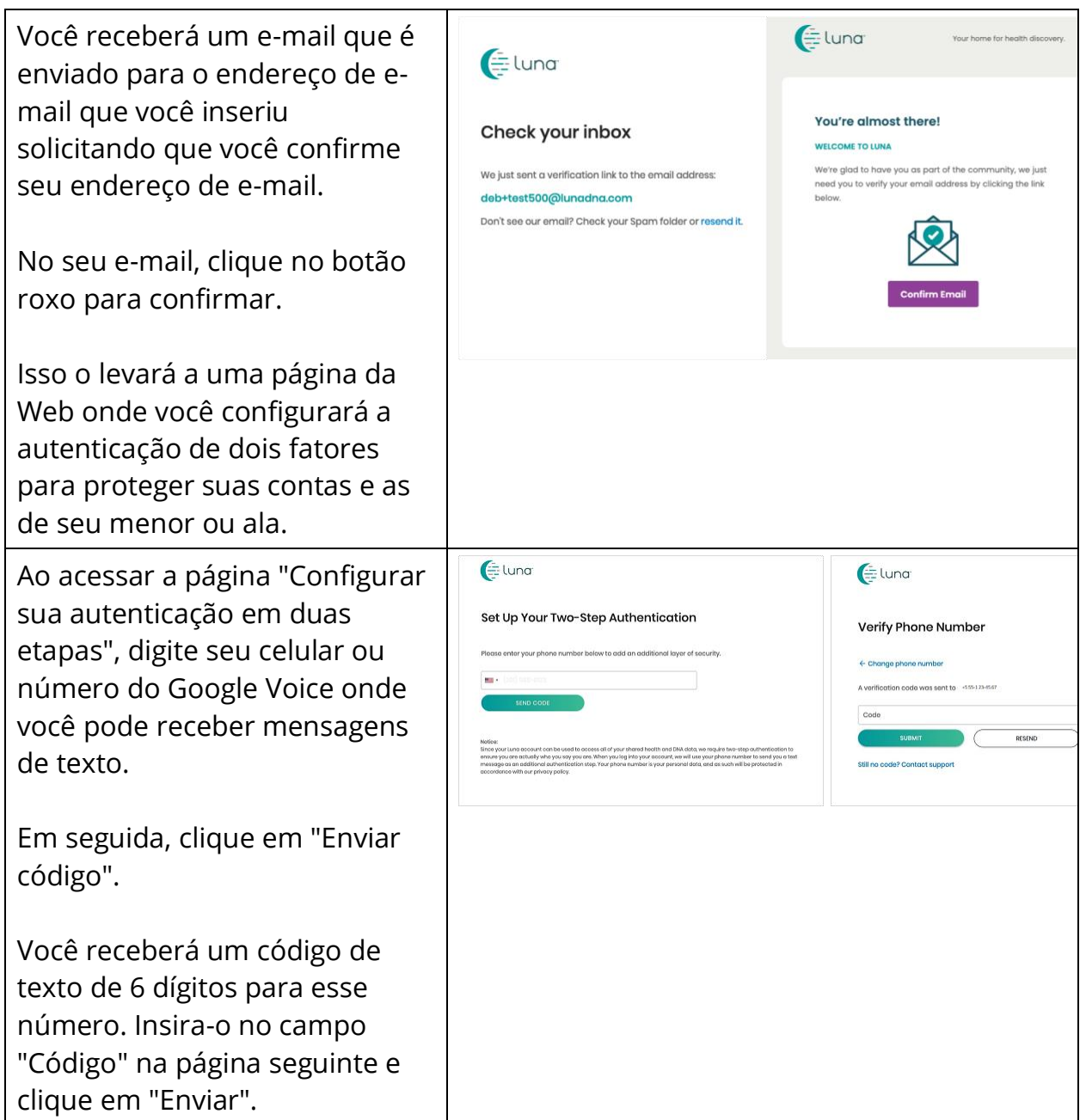

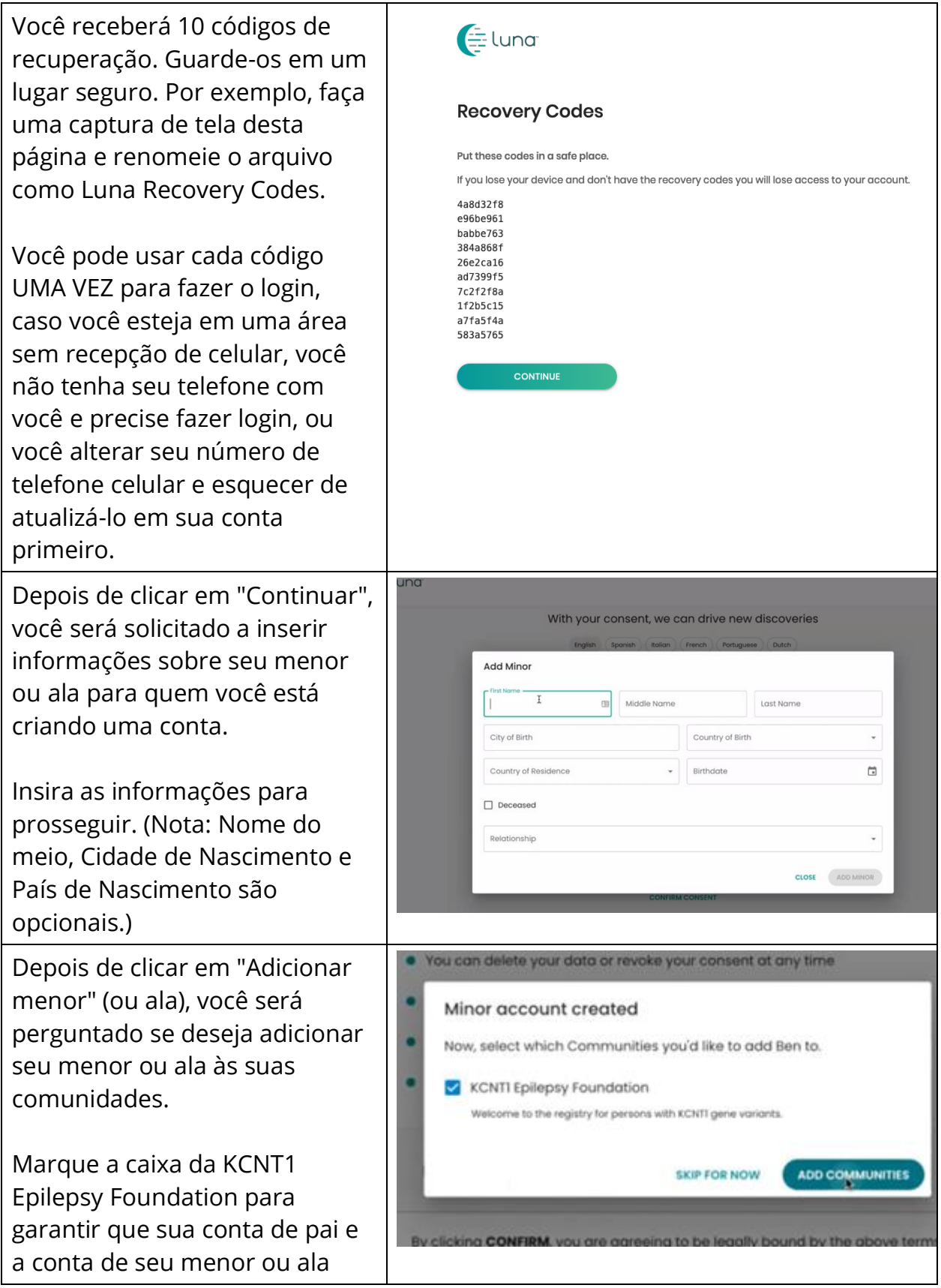

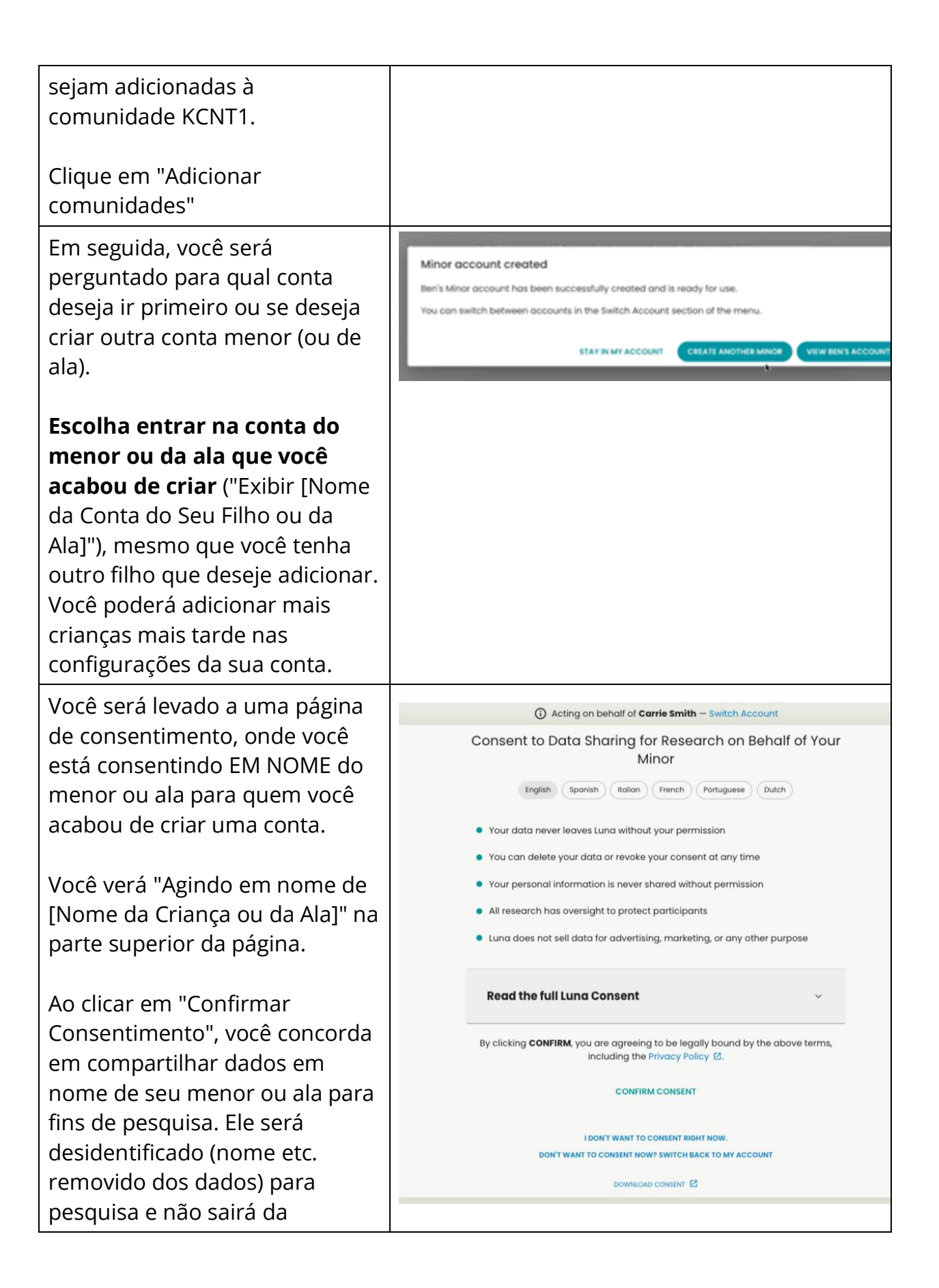

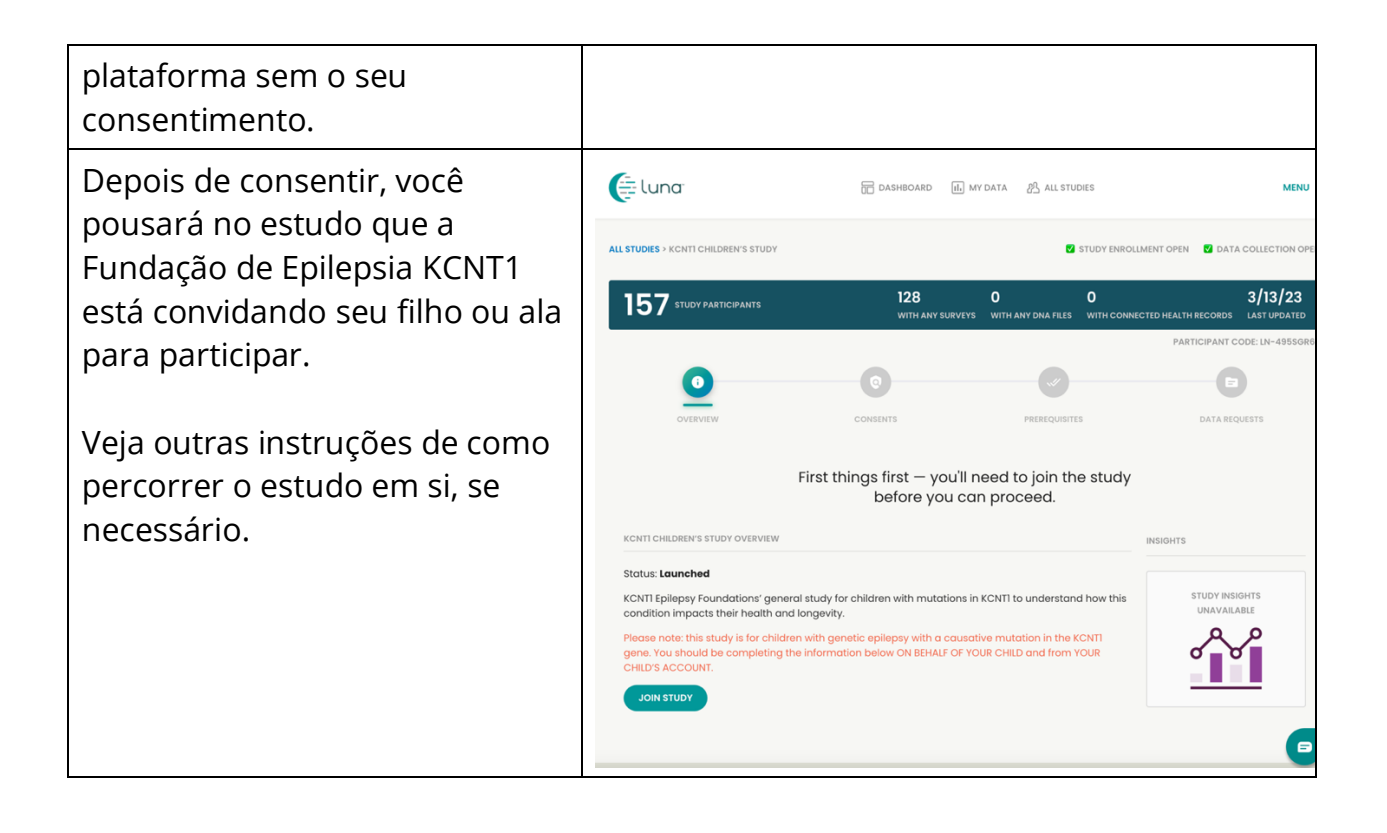

### **Junte-se ao Estudo de Registro Longitudinal KCNT1**

Agora que você se registrou e criou uma conta para seu filho ou ala, você pode se inscrever no Estudo de Registro Longitudinal KCNT1. Se você ainda não está na página de estudo, siga estas etapas. Se você está no estudo, você pode pular para [a próxima seção!](bookmark://_Follow_these_instructions/)

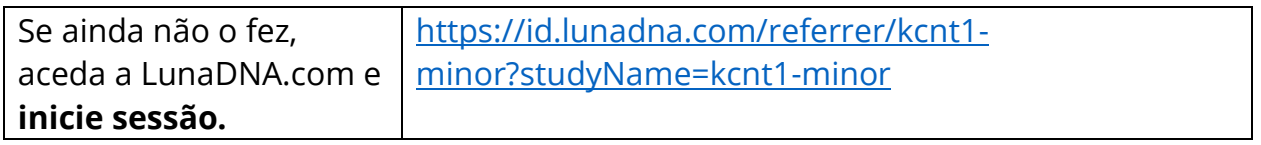

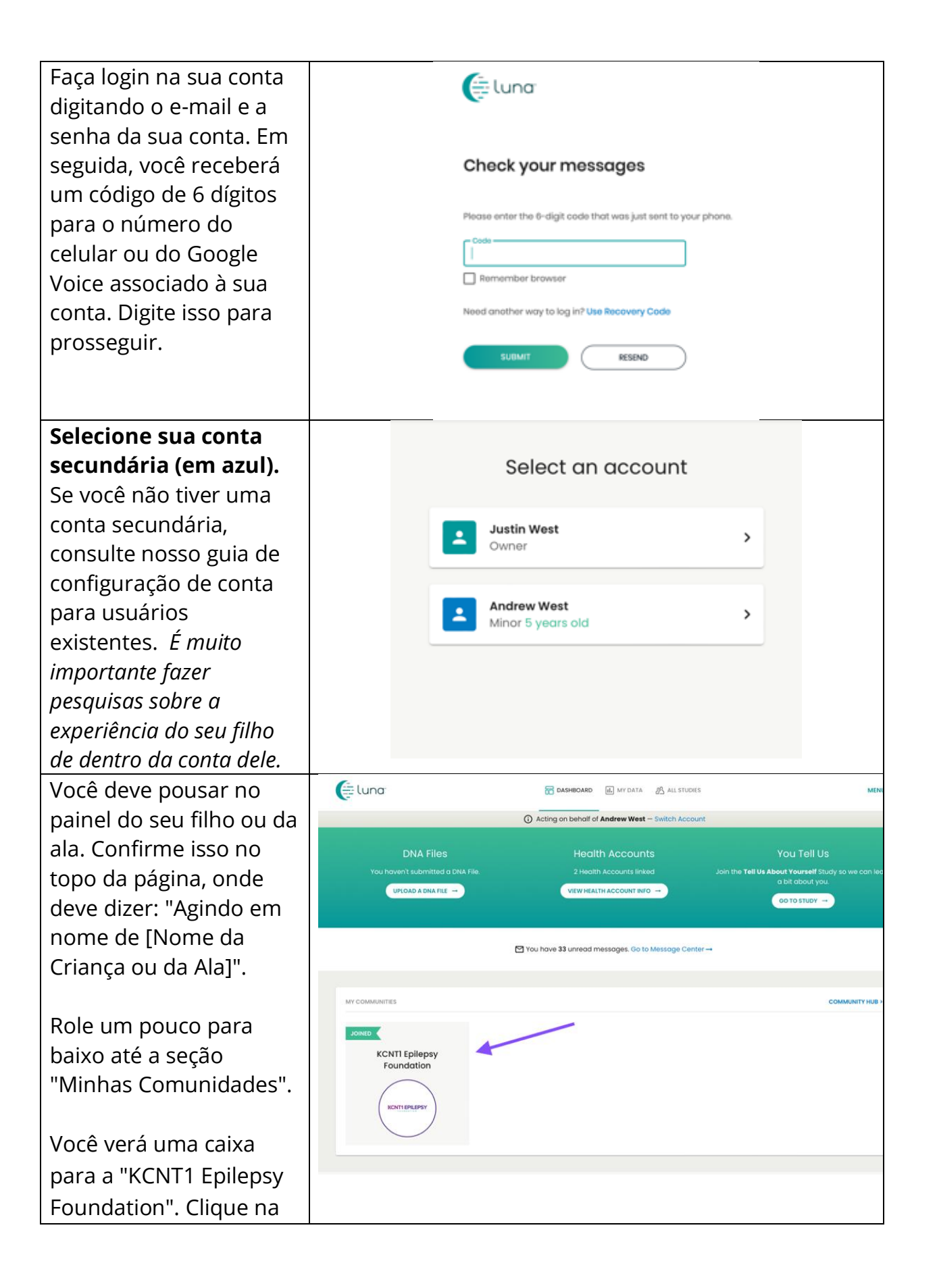

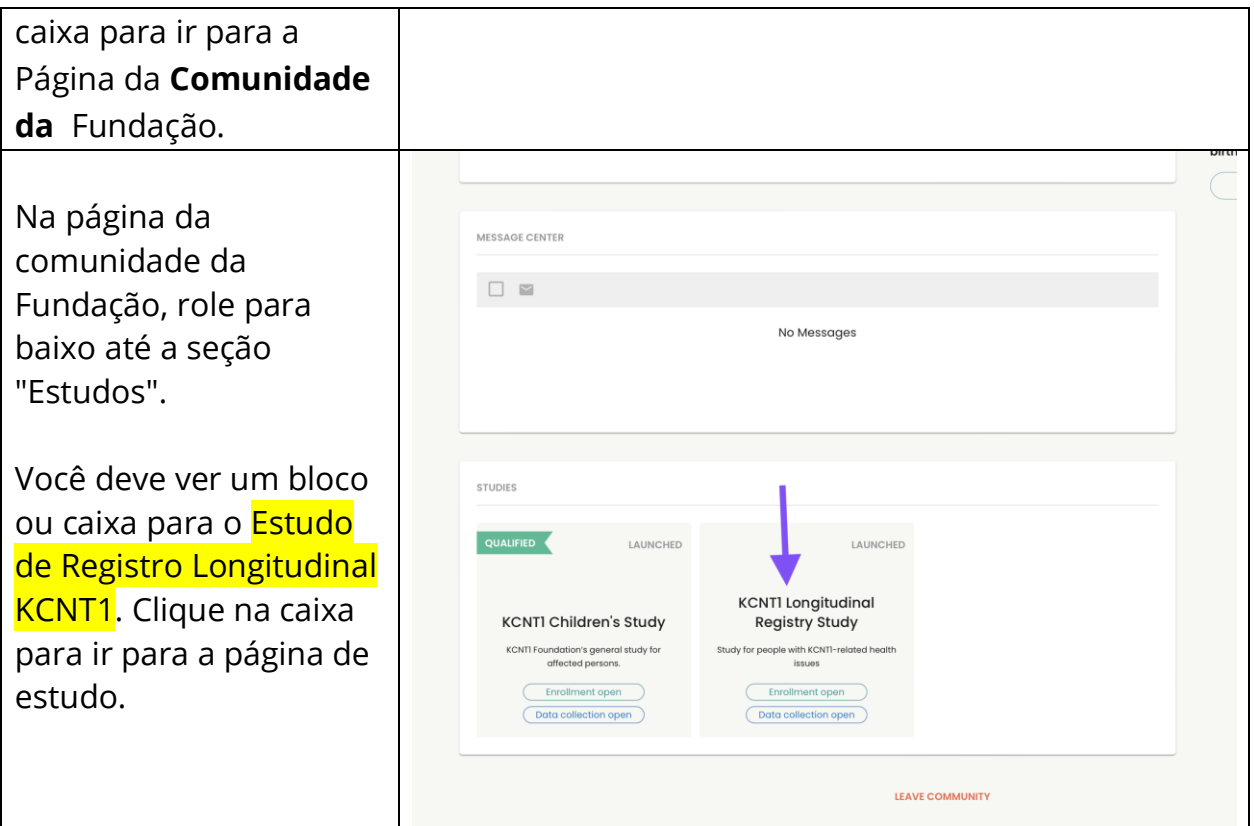

#### **Siga estas instruções para participar do estudo e fazer pesquisas.**

Se ainda não o fez, certifique-se de que está na sua conta menor. Em seguida, de dentro do estudo, clique no botão "Participe do estudo". Em seguida, clique na tela "Prérequisitos" usando o link na parte superior.

*Se você já aderiu ao estudo, pode pular esta etapa.*

*O pré-requisito é um pouco diferente. Podemos substituir esta captura de tela quando ela estiver ao vivo.* Na tela de prérequisitos, responda à pergunta confirmando se seu filho ou ala tem um diagnóstico com uma variante KCNT1. Em seguida, navegue até a tela "Solicitações de dados" para iniciar as pesquisas.

*Se você já aderiu ao estudo, pode pular esta etapa.*

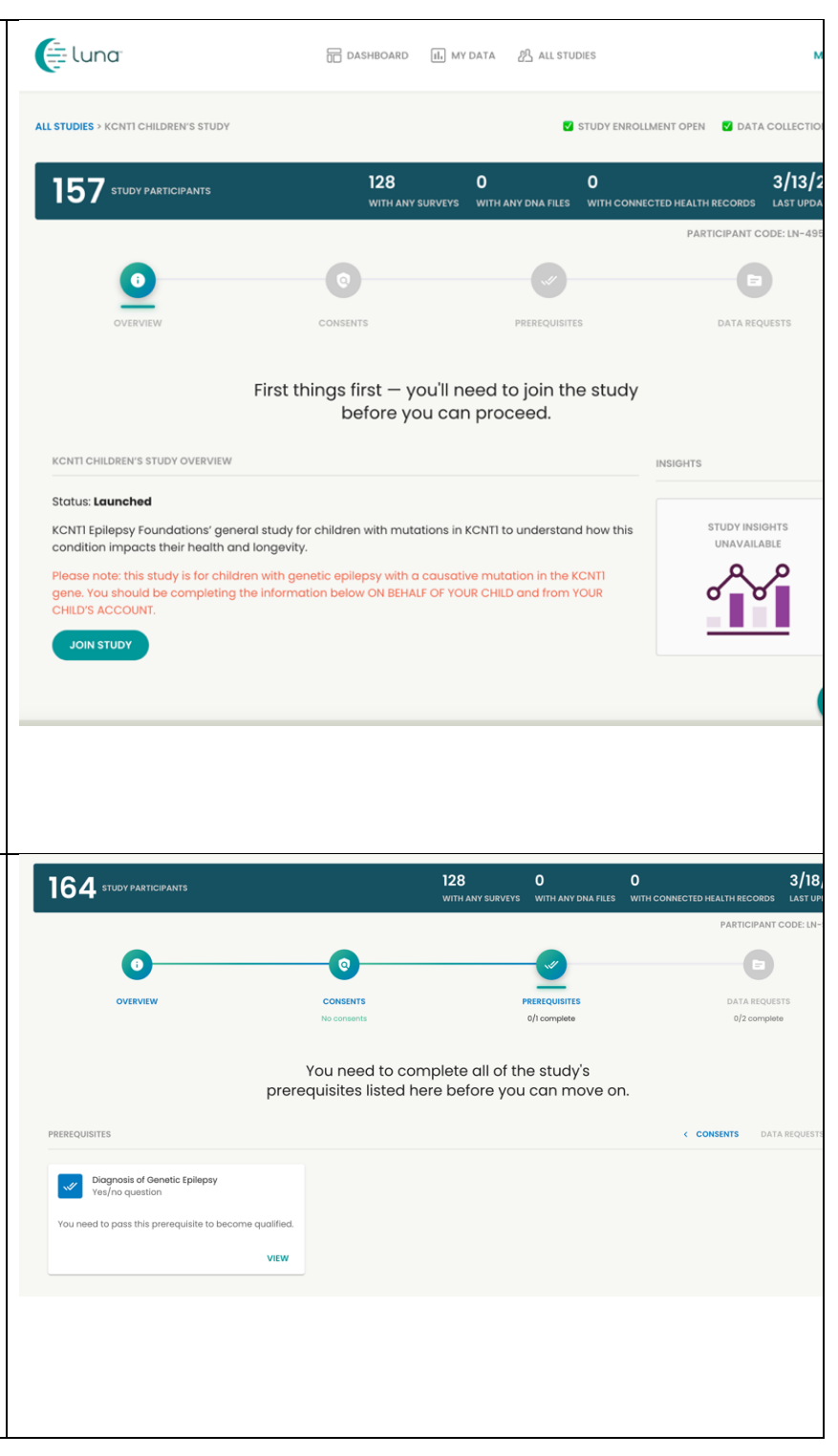

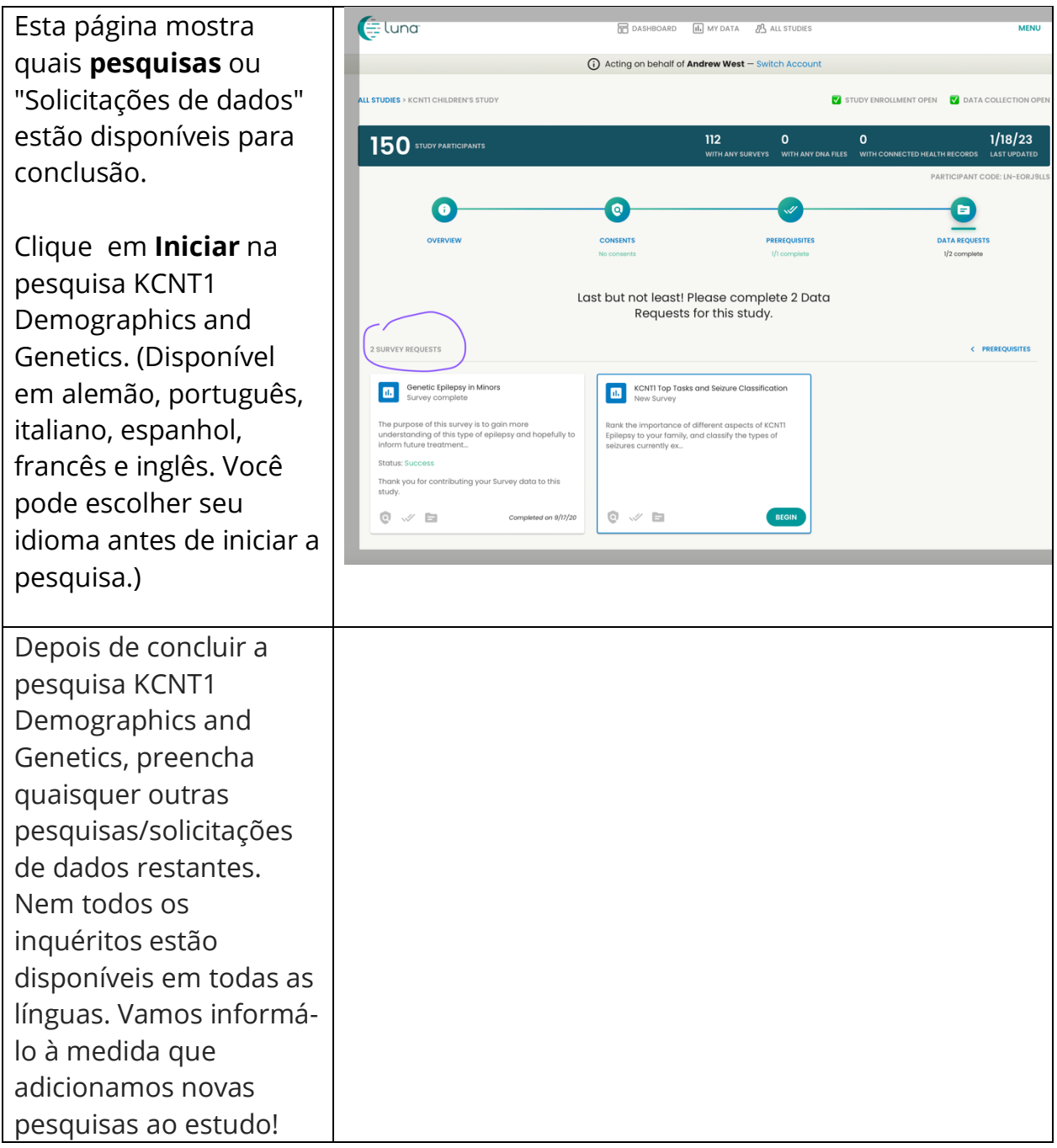

# **Como ajustar suas configurações para compartilhar seu endereço de e-mail com a Fundação KCNT1 para Epilepsia**

Compartilhar suas informações de contato/perfil nos permite ver seu endereço de e-mail para que saibamos que você está neste estudo específico. Ele nos ajuda a conectar os pontos em vários estudos de pesquisa, para que saibamos em quais estudos você está participando e possa fornecer informações personalizadas e de fácil acesso sobre oportunidades de pesquisa novas e existentes. Siga estas instruções para compartilhar suas informações de contato.

Primeiro, navegue até o Painel da sua conta secundária. Se você já chegou ao Painel do seu menor, você pode pular para [a próxima seção.](bookmark://_Once_you_have/)

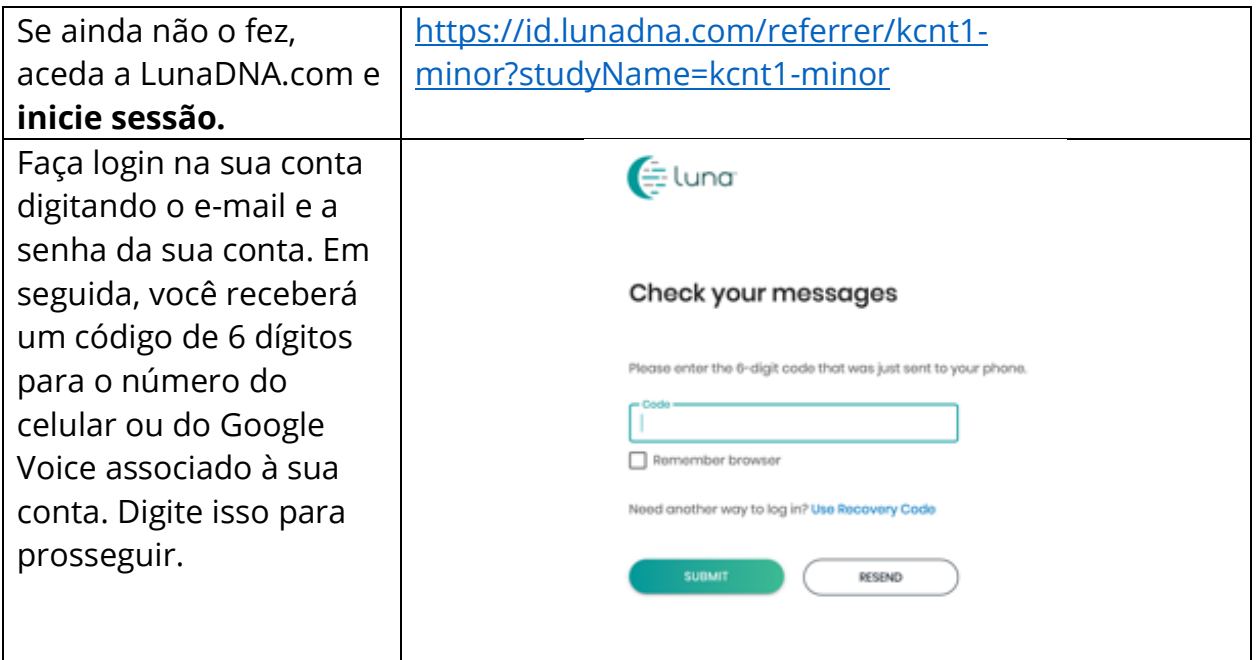

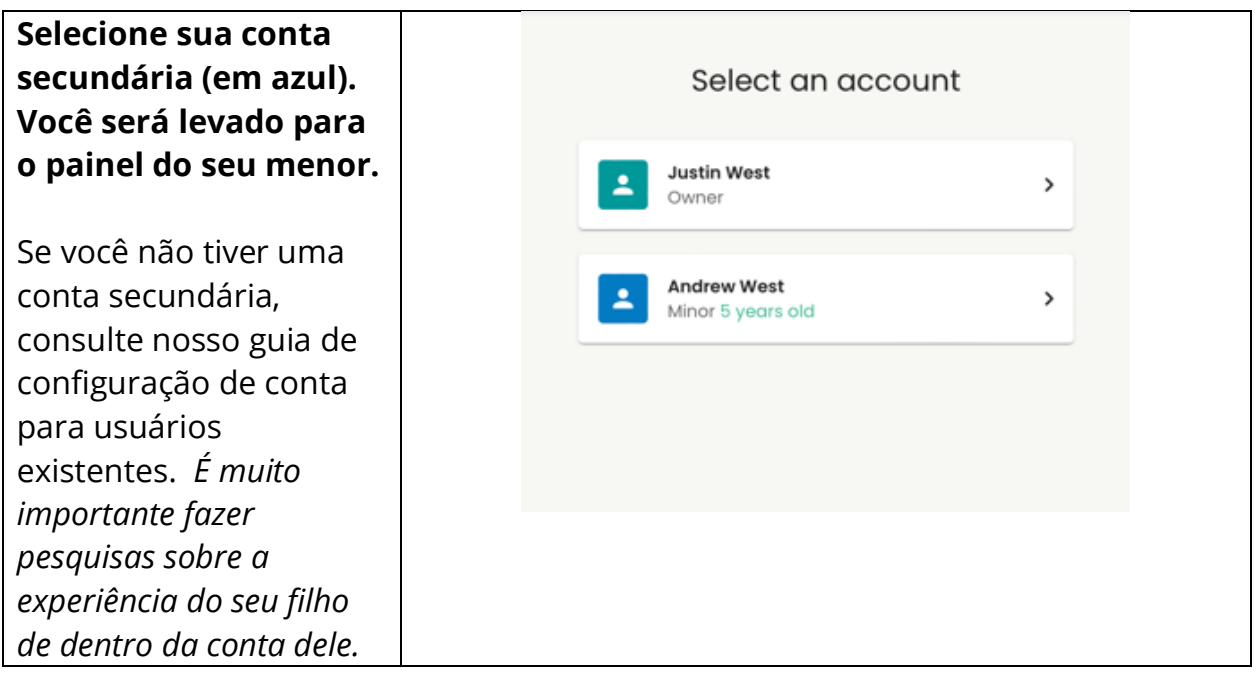

Depois de acessar o Painel do seu menor, siga estas instruções para compartilhar informações de contato.

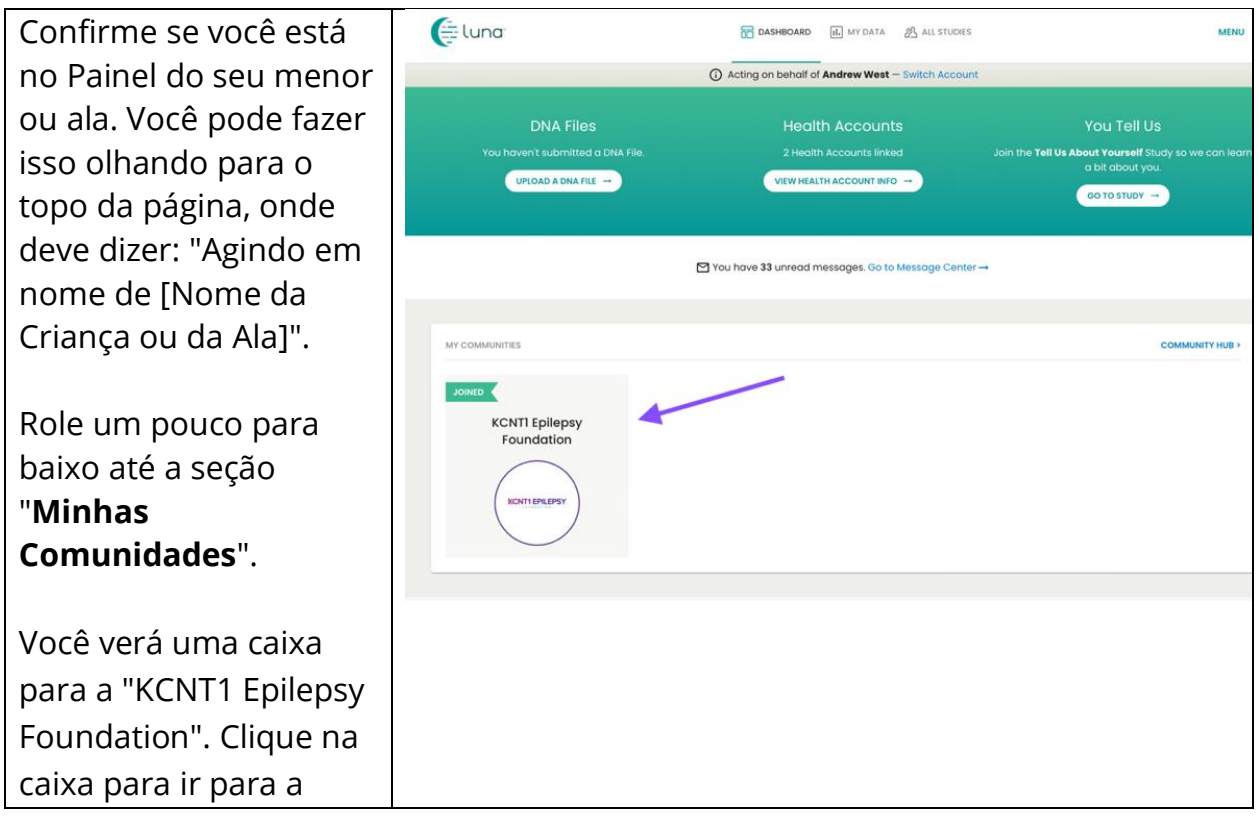

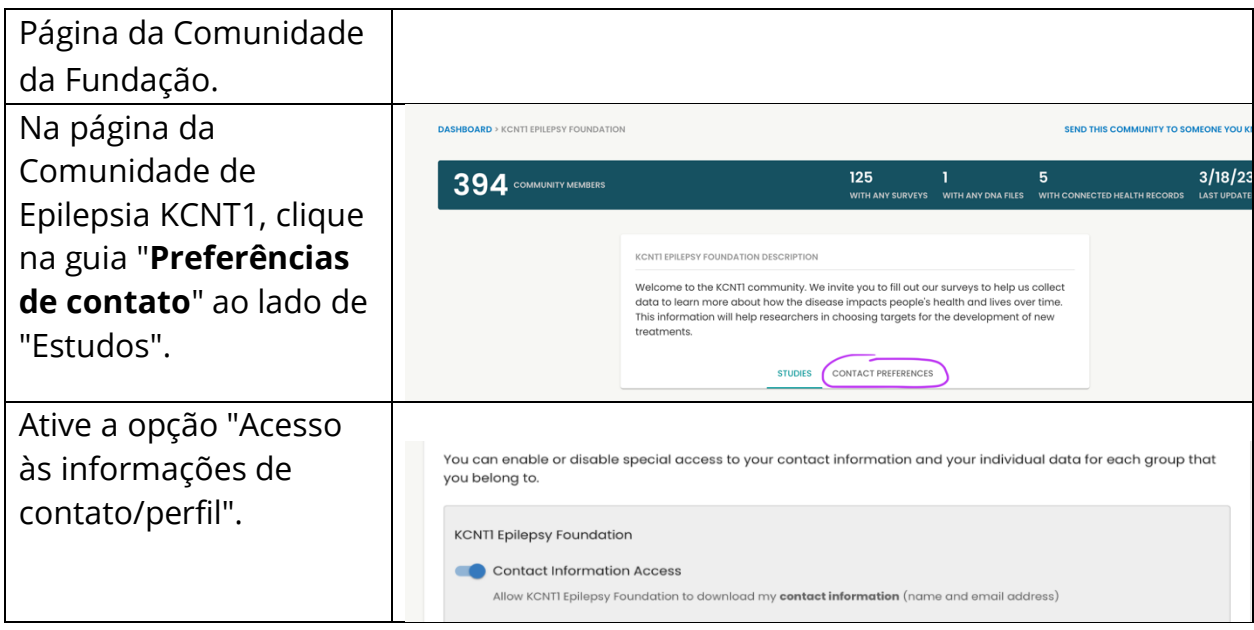

#### **Como alternativa, você pode ir para Menu > Configurações > Privacidade**